## **Partager une vidéo dans Zoom**

Si vous désirez partager une vidéo avec son dans une réunion Zoom, suivez les étapes suivantes :

1. Cliquez sur **Écran partagé**

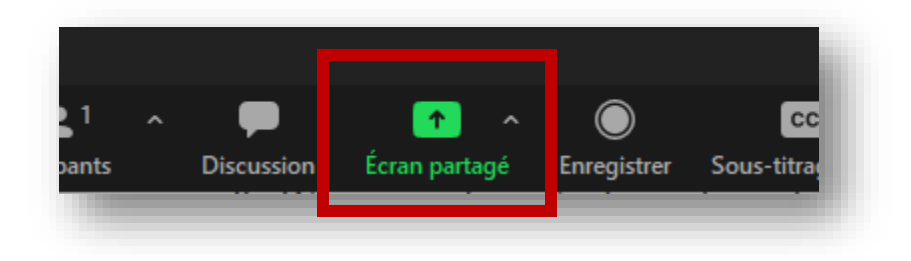

2. Cochez les cases **Partager l'audio** et **Optimiser pour le clip vidéo** au bas de la fenêtre à gauche

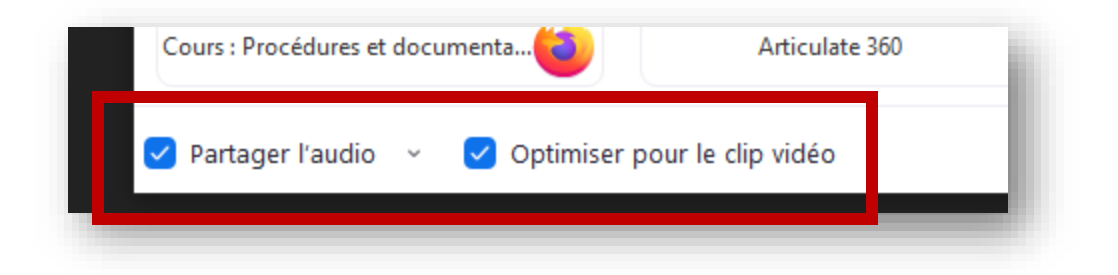

3. Sélectionnez votre source

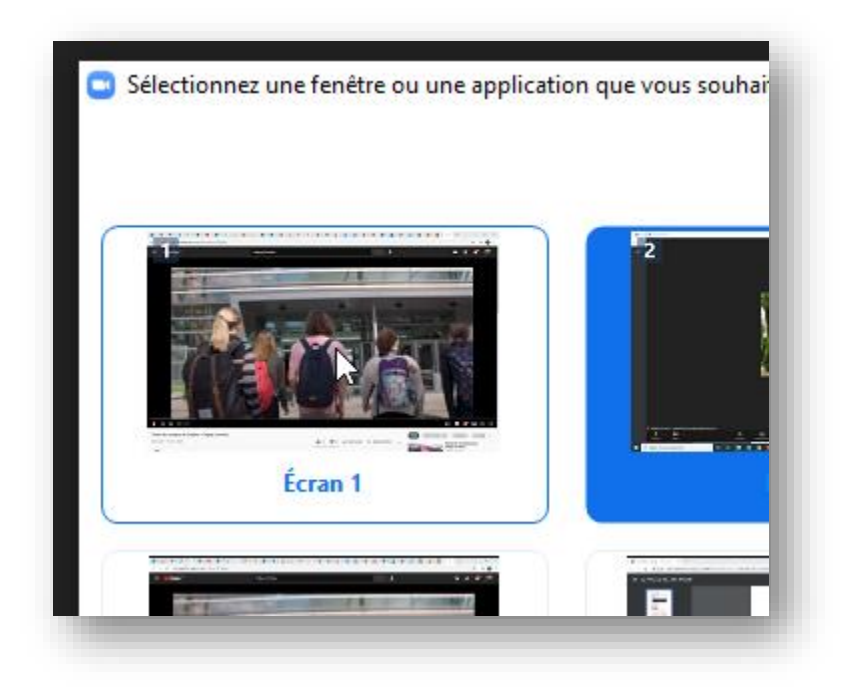